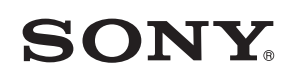

4-549-566-**11**(1) (HU)

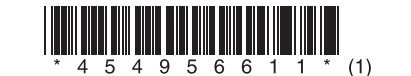

A szoftver frissítése

# STR-DN1060/STR-DN860

© 2015 Sony Corporation

### **Magyar**

 A szoftver legfrissebb verziójának letöltésével elérhetővé válnak a rádióerősítő legújabb funkciói. Amikor az új szoftver megjelenik:

- megjelenik az "UPDATE" felirat a kijelzőpanelen; illetve
- egy üzenet jelenik meg a tv-képernyőn, ha a [Software Update Notification] beállítás [On] értéken van.

A szoftver frissítéséhez kövesse az alábbi eljárást.

## **Megjegyzés**

 Ne húzza ki az egység hálózati csatlakozóvezetékét (tápkábelét) és a hálózati kábelt mindaddig, amíg a letöltés és a frissítési folyamat be nem fejeződik. Máskülönben ez meghibásodáshoz vezethet.

#### **1 A legújabb szoftver letöltése**

 Nyomja meg a HOME gombot, majd válassza ki a [Setup] > [System Settings] > [Software Update] > [Update via Internet] vagy [Update via USB Memory] lehetőséget  $a \triangleleft / \triangleleft / \triangleleft / \triangleleft \circ \left( \frac{1}{2} \right)$  gombokkal.

 Ha az [Update via USB Memory] lehetőséget választja, látogasson el a következő weboldalra a legújabb szoftververzió letöltéséhez:

www.sony.eu/support

A letöltési folyamathoz szükséges idő a letöltés körülményeitől, például az internetkapcsolat sebességétől stb. függően változhat.

#### **2 A szoftver frissítése**

A szoftverfrissítés során az "UPDATING" felirat villog a kijelzőpanelen. Az "UPDATING" felirat ugyanakkor időnként eltűnhet a frissítés során. A frissítés végrehajtásához kb. 1 óra szükséges.

#### **3 A rádióerősítő újraindítása**

Amikor befejeződött a frissítés, a kijelzőpanelen megjelenik a "COMPLETE" üzenet, és a rádióerősítő automatikusan újraindul.

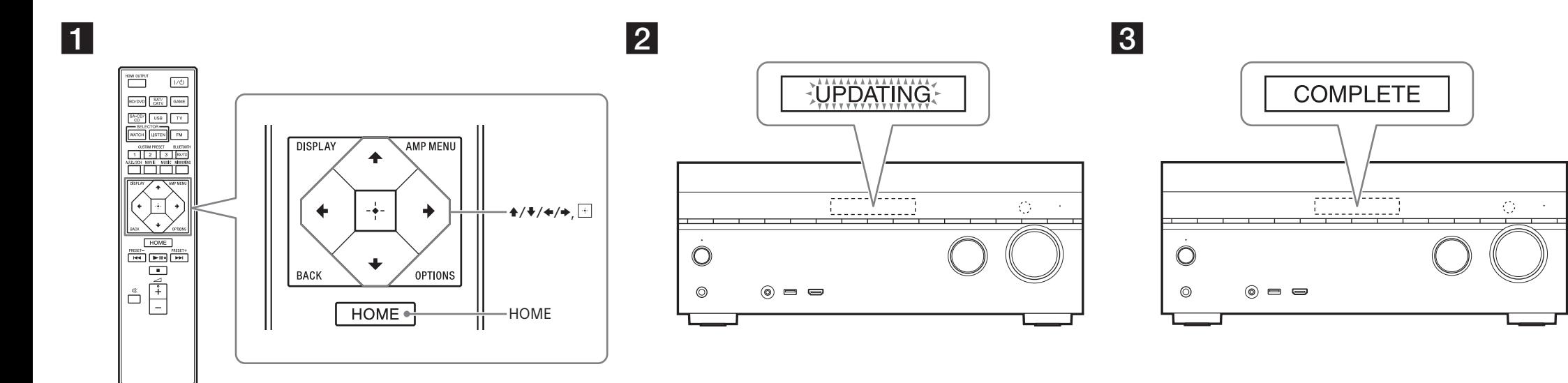

Illusztráció céljára a STR-DN1060 modellt használjuk.